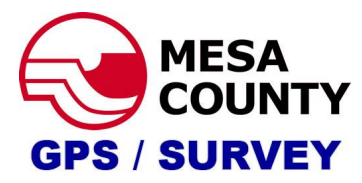

## **Mesa County Real-Time Virtual Reference Network (RTVRN) registration instructions.**

Click register.

To sign up for an RTVRN account, please go to [rtvrn.mesacounty.us](http://rtvrn.mesacounty.us)

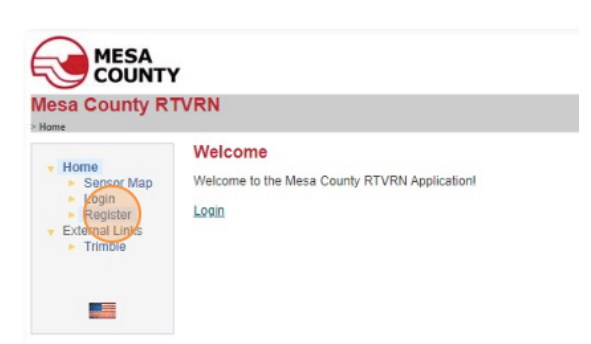

Please complete the form as completely as possible. This will allow us to contact you about possible outages or new features of the RTVRN. If you have an account but need a second, go to the [Additional](#page-2-0) Account Section.

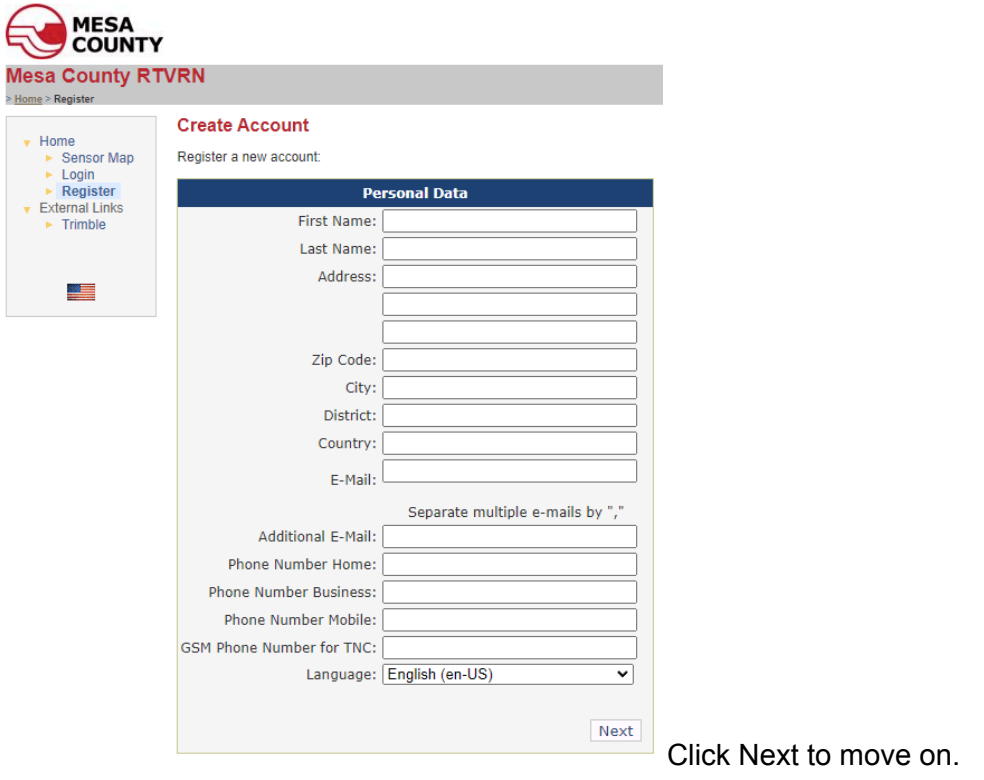

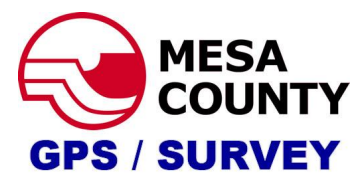

Enter your Organization's name. If you are not part of an organization, enter your name or something you will remember. This is important when using the RTVRN system because your organization name and username are unique.

Complete the login data portion and remember or write down your information. To log in and use the system, you will need:

**Organization Username Password**

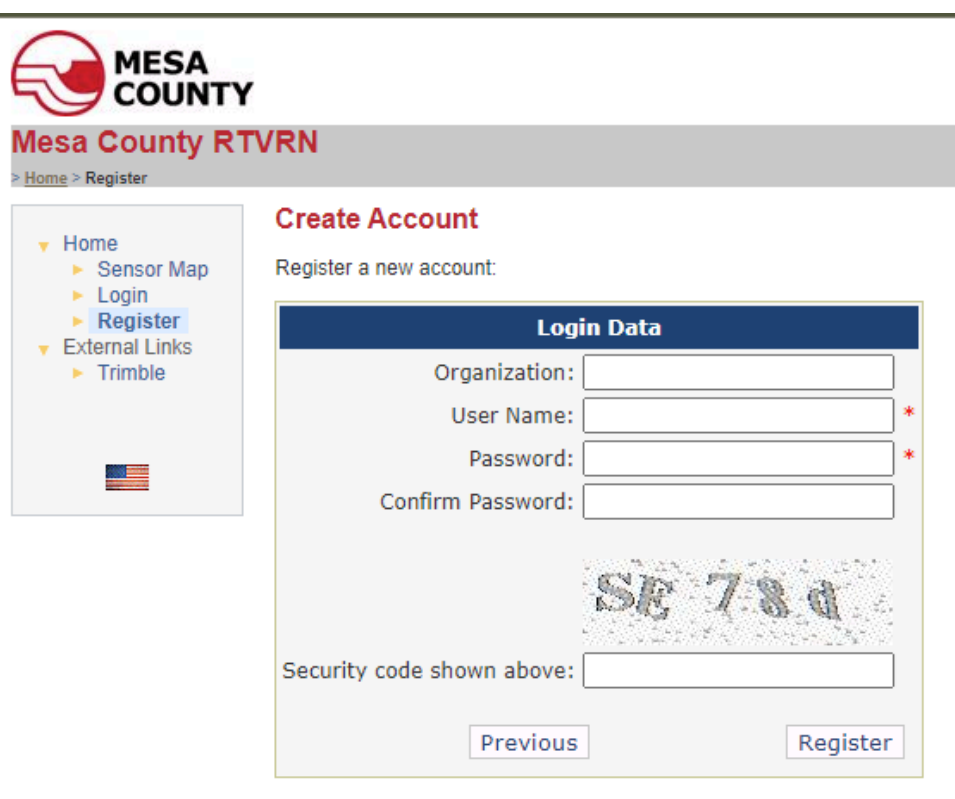

When complete, Click **Register.**

**The GPS Survey Group will then email you with a link to a form. We have some additional questions we would like you to answer to help us manage your subscription. If you do not complete the form or respond to the email, your newly created account will be deleted after one month.**

**Once your account has been verified, you will receive additional emails stating you have been approved.**

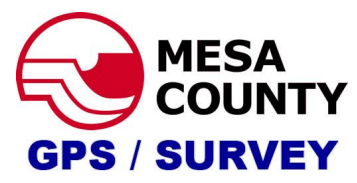

**If you have an existing account and need an additional one for different equipment, you must enter a unique email for the new account. Every account needs its unique email address. To circumvent this, enter a number behind your already-in-use email address into the required "email" field. So we can contact you, please enter your current email address in the "additional email" address field.**

<span id="page-2-0"></span>**Again, this is for an additional account.**

**For example:**

**Email: youremail1@email.com**

**Additional Email: youremail@email.com**

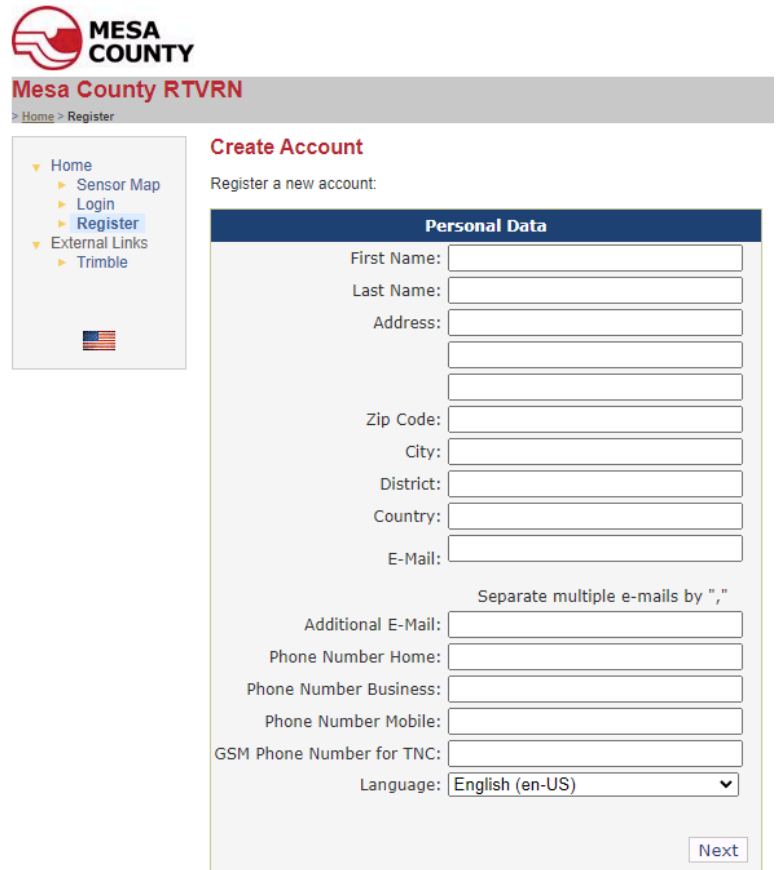